# Otimização e ranking de paredes com base na ACV usando ferramenta BIM

https://doi.org/10.21814/uminho.ed.164.16

**Maria Teresa Ferreira**<sup>1</sup> **, António Aguiar Costa**<sup>2</sup> **, José Dinis Silvestre**<sup>3</sup>

<sup>1</sup> *CERIS, Instituto Superior Técnico, Universidade de Lisboa, Av. Rovisco Pais 1, 1049-001, Lisboa, Portugal, orcid.org/0000-0002-2826-7087*

<sup>2</sup> *CERIS, Instituto Superior Técnico, Universidade de Lisboa, Av. Rovisco Pais 1, 1049-001, Lisboa, Portugal, orcid.org/0000-0002-5123-4451*

<sup>3</sup> *CERIS, Instituto Superior Técnico, Universidade de Lisboa, Av. Rovisco Pais 1, 1049-001, Lisboa, Portugal, orcid.org/0000-0002-3330-2000*

### Resumo

O artigo explora a integração *do Building Information Modelling* (BIM) e a Avaliação do Ciclo de Vida (ACV) com o objetivo de otimizar o projeto e a construção, com foco na sustentabilidade. O BIM permite a representação e análise digital das características do projeto, enquanto a ACV avalia os impactes ambientais ao longo do ciclo de vida de um material, produto ou sistema.

O contributo do artigo centra-se na combinação das duas metodologias numa fer‑ ramenta BIM desenvolvida pelos autores para o efeito de ACV, ranking de paredes e substituição automática dos objetos BIM (paredes) no projeto. Assim, os profissionais conseguem simular comportamentos e avaliar diferentes cenários, podendo projetar paredes sustentáveis e eficientes.

A integração do BIM e da ACV oferece uma abordagem holística para otimizar deci‑ sões de projeto, considerando desempenho e sustentabilidade. No presente artigo é apresentado um caso de estudo focado no elemento parede, em que várias tipologias de solução são analisadas. Os resultados da ACV podem ser visualizados através dos rankings propostos e comunicados de forma eficaz por meio do plugin BIM, auxiliando e agilizando a tomada de decisões. Essa integração identifica opções de pro‑ jeto sustentáveis, avalia cenários e melhorando a ACV, comunicação e colaboração.

### 1. Introdução

A rápida evolução tecnológica e as alterações climáticas são o desafio estabele‑ cido primeiramente no acordo de Paris e delineados posteriormente no *EU Green Deal*, com objetivos específicos de redução das emissões de carbono em 55% ou mais até 2030 e a Europa a ser um continente climaticamente neutro até 2050 (EC2019) [1], [2]. O *EU Green Deal* estabelece ambiciosas diretrizes europeias para a sustentabilidade [3] em diversas áreas. A construção só por si tem um impacto significativo nas emissões de Gases com Efeito de Estufa (GEE), sendo especificamente responsável por metade dos materiais primários extraídos do meio ambiente, 40% da energia consumida, um terço dos resíduos gerados e um terço do consumo de água [3]. Estando a parte mais significativa destas emissões concentradas nas fases do Ciclo de Vida (CV) A1-A3, extração e transporte e produção dos materiais em fá‑ brica (Tabela 1).

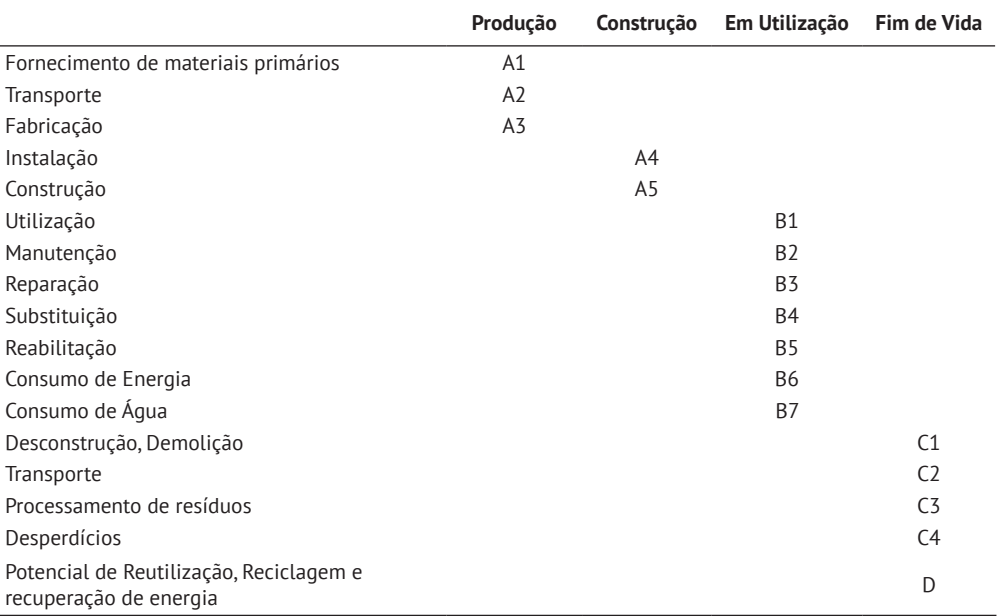

Tabela 1: Fases do Ciclo de Vida, adaptação da norma EN15804:2012+A2:2019 [8]

Na revisão da literatura foram encontrados alguns estudos sobre a integração de ACV em ferramentas BIM que já foram desenvolvidos [4], em particular no projeto Circular EcoBIM, [5, 6, 7], contudo nenhum deles aborda a otimização do projeto com base na criação de rankings para as soluções propostas pela ferramenta. Foi assim identificada a oportunidade de desenvolvimento da presente investigação que consiste no contexto de otimização do design com base na AVC.

O presente artigo propõe atuar na mitigação das alterações climáticas no setor da construção, propondo uma ferramenta de apoio à decisão para a fase de projeto.

No âmbito do presente trabalho, a pergunta que se procura responder é a seguinte: Será que a o desempenho da ACV dos edifícios, pode ser otimizado nas fases de projeto, através da utilização de bibliotecas de elementos BIM e sistemas construti‑ vos que agilizem cenários alternativos?

A resposta consiste no desenvolvimento de uma ferramenta BIM que calcula a ACV com base num modelo BIM, adicionando automaticamente os parâmetros partilha‑ dos necessários para a ACV aos objetos BIM, adicionar os valores do impacte ambiental de cada indicador através do acesso a bases de dados, o cálculo da ACV com base na modelação BIM, assim como a automatização da substituição de paredes no modelo BIM quando na análise ambiental feita no plugin desenvolvido o projetista opta por outra solução construtiva. Adicionalmente, o contributo inovador que se propõe é o benchmarking de paredes, a possibilidade de ponderação entre vários critérios para a solução final de paredes escolhida.

# 2. Materiais e métodos

### 2.1. Metodologia

A ferramenta foi desenvolvida em C# para a API do software REVIT da Autodesk. Para a ACV foram tidos em conta os indicadores ambientais necessários para fazer uma ACV dos edifícios com base na normativa europeia [8, 9] e no *Level(s) Framework* proposto pela comissão europeia [10, 11]. Foram também adicionados à ferramenta o indicador económico de custo inicial expresso em Euros.

Antes de iniciar a ACV é necessário que os projetistas tenham um modelo BIM do projeto integrando o Nível de Desenvolvimento, da fase do projeto em que se encontram. Seguidamente ao abrir o plugin são carregados diretamente todos os dados do modelo para o plugin tanto a nível de informação contida nos objetos BIM como quantidades, é nesse momento que são adicionados automaticamente pelo plugin os indicadores ambientais e económicos a todos os elementos e materiais do mode‑ lo BIM, ficando a informação retida no modelo nos parâmetros partilhados criados mesmo quando o plugin é encerrado.

### 2.2. Desenvolvimento

Depois de todos os elementos e materiais contidos no modelo serem carregados pelo plugin (Figura 1) é possível selecionar um a um cada elemento e automaticamente uma nova janela aparece com sugestões para a otimização de paredes (Figura 2).

São sugeridas automaticamente 60 tipos diferentes de paredes com um sistema de ranking (Tabela 2) onde é posicionado o impacto ambiental de determinada parede em relação às restantes, coluna 1 da Figura 2, é dada a opção ao utilizador de esco‑ lher por qual dos indicadores selecionados quer organizar o seu ranking de entre as opções, Potencial de Depleção de Recursos Abióticos (ADP), Potencial de Acidificação (AP), Potencial de Eutrofização (EP), Potencial de Aquecimento Global (GWP), Poten‑ cial de Depleção da Camada de Ozono (ODP), Potencial de Oxidação fotoquímica

(POCP), Coeficiente de condutibilidade térmica (*U-Value*), custo, ou a espessura total da parede (Figura 3). Ao estabelecer o ranking como instrumento de apoio à decisão foi importante estabelecer um para que cada indicador para que o projetista pudesse ordenar o seu ranking com base na ponderação entre os indicadores mais importan‑ tes para a sua decisão final. A escolha do indicador decisivo pode não passar pelo indicador ambiental, mas sim por uma análise de custo ou mesmo a espessura total que impacta no projeto em causa, que ponderando o ranking de cada indicador servem de apoio à decisão. Tendo por base 60 soluções de paredes previamente estudadas [12] e cuidadosamente selecionadas com vista à redução do impacto ambiental do sector da construção no meio ambiente.

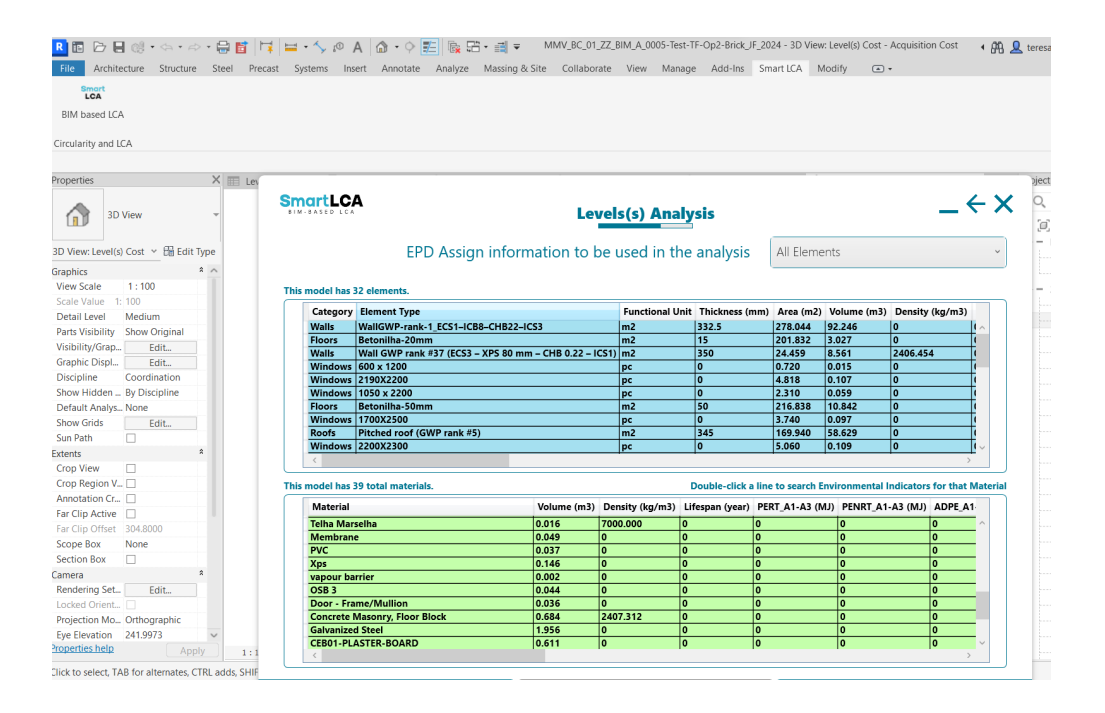

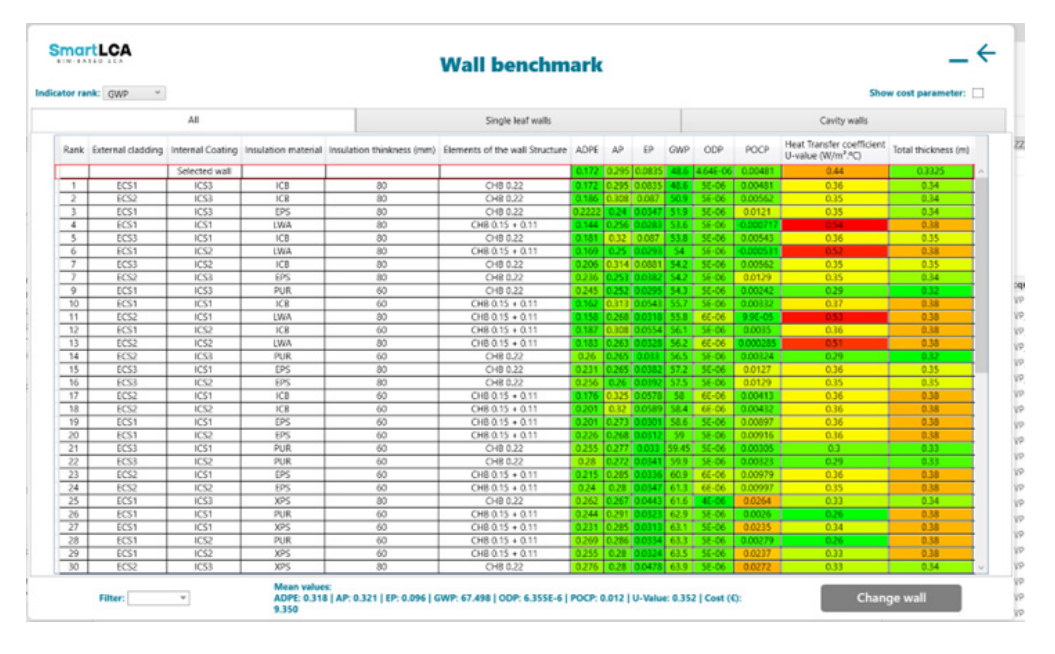

#### **Figura 1** Elementos e materiais dos objetos BIM visualizados no plugin.

#### **Figura 2**

Soluções de otimização de paredes com ranking propostas pelo plugin.

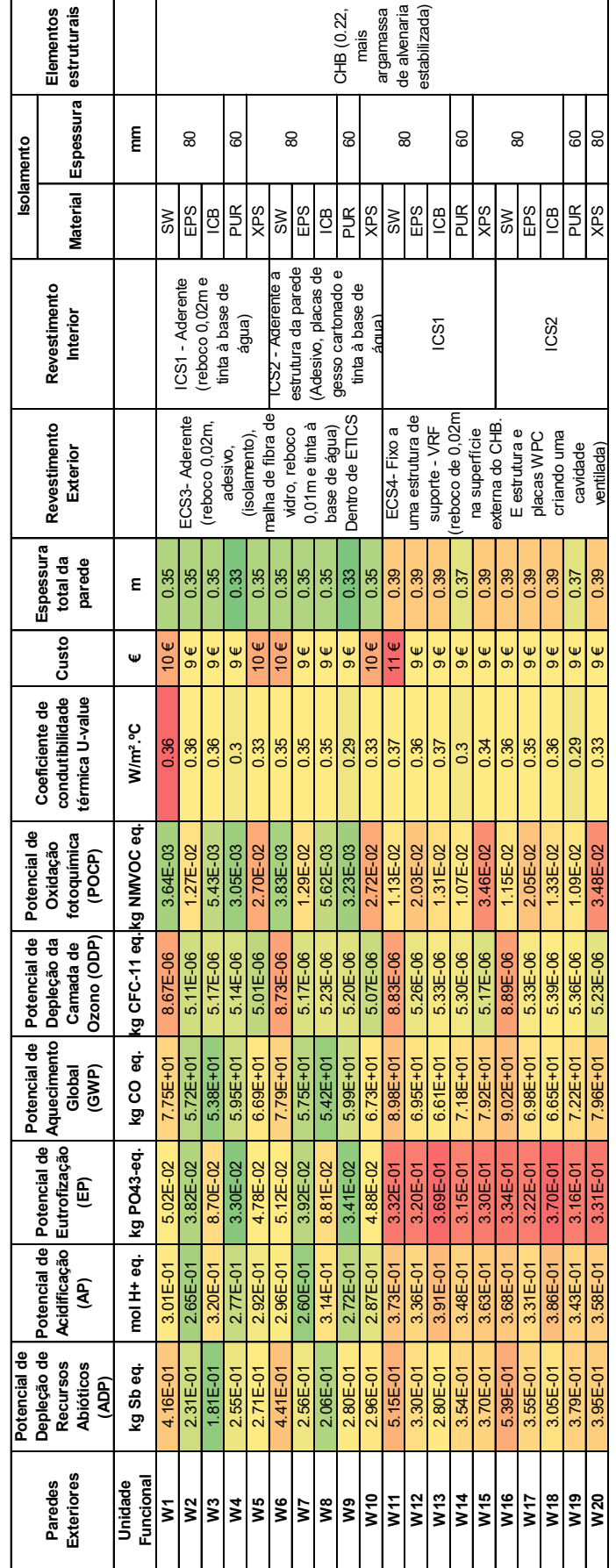

Tabela 2: Excerto de 20 paredes de 20 paredes do Sistema de Ranking Tabela 2: Excerto de 20 paredes de 20 paredes do Sistema de Ranking

#### Legenda das siglas da Tabela 2 e Figura 2

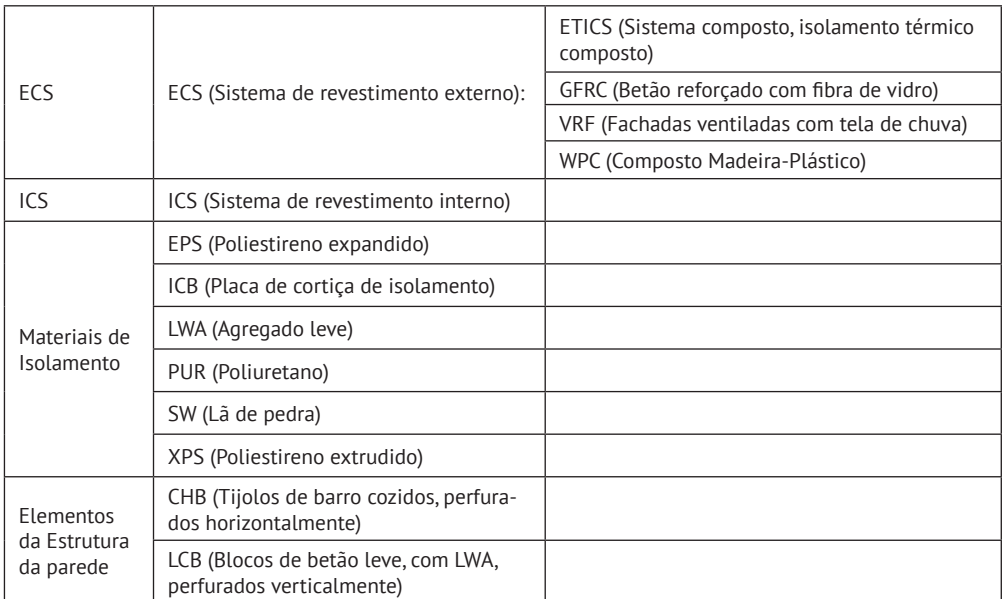

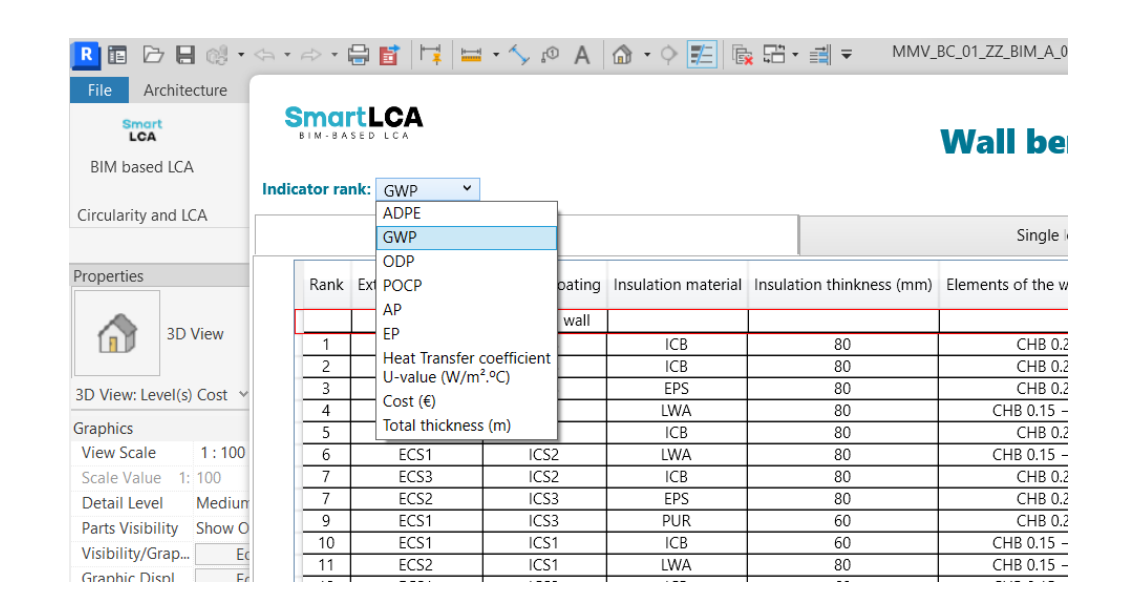

## 3. Caso de estudo

No caso de estudo em análise, uma moradia unifamiliar localizada em Portugal, foi escolhida a parede com o Ranking 4, tendo por base o indicador ambiental GWP.

**Figura 3**

Ranking.

Indicadores possíveis para estabelecer o

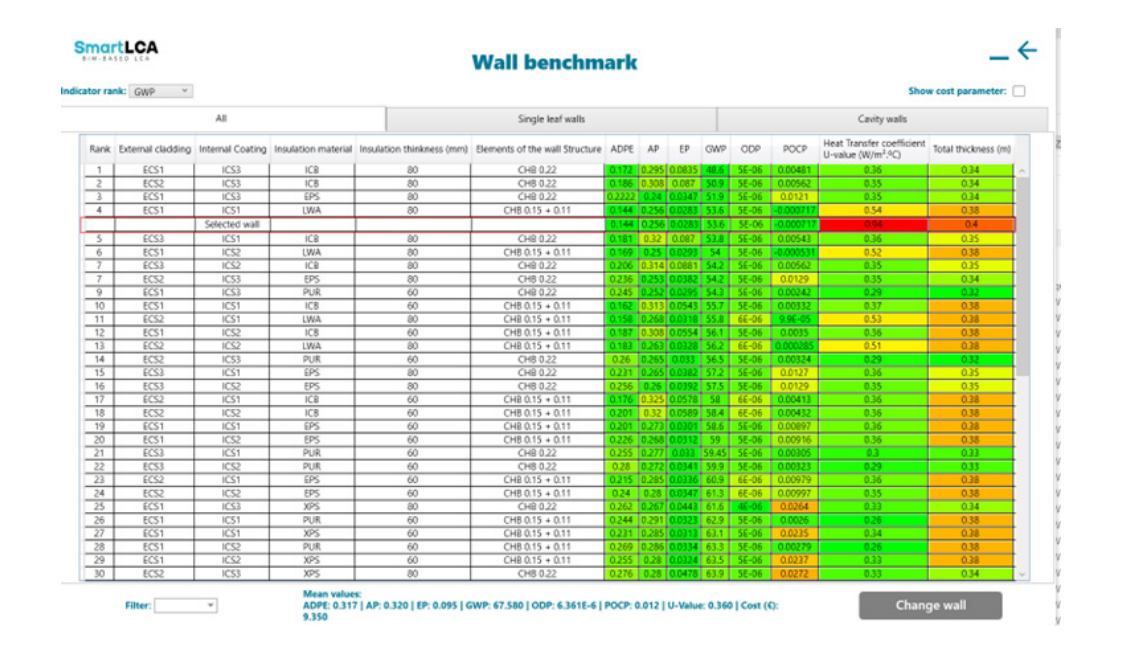

**Figura 4** Indicadores possíveis para estabelecer o

Ranking.

Automaticamente a parede é substituída em todo o modelo incluindo todas as camadas (*Layers*) que a constituem com os materiais especificados na Figura 4, o resultado da automatização da substituição é visível na Figura 5 ao abrir as propriedades da parede exterior resultado da análise. Automaticamente é também gerado o pormenor de parede com todas as camadas da solução selecionada (Figura 6).

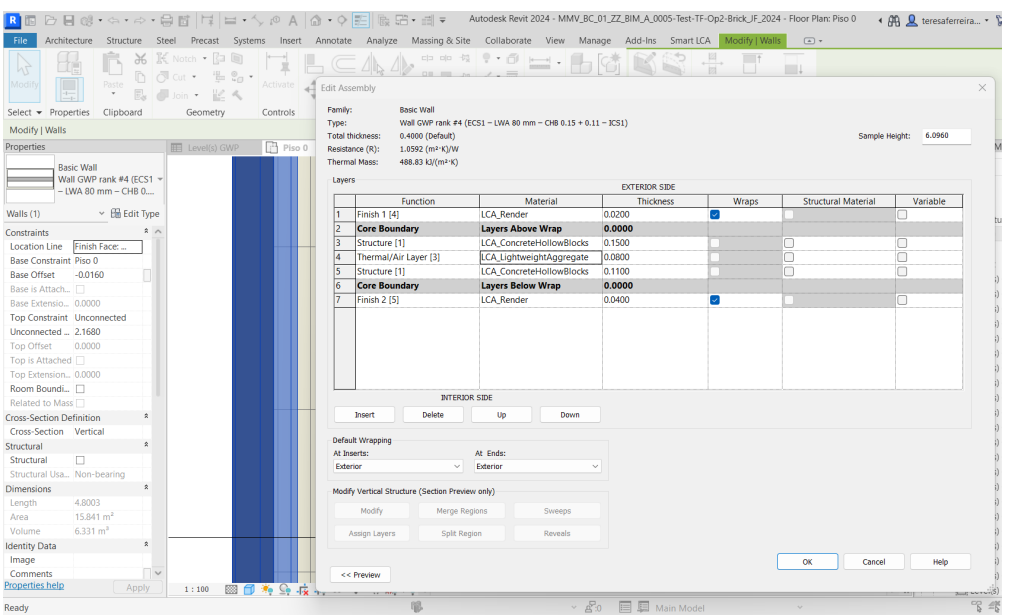

### **Figura 5**

Substituição automática da parede exterior em todo o modelo BIM.

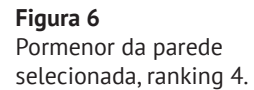

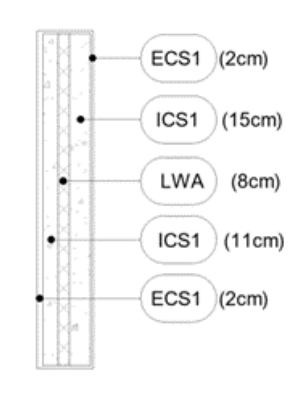

Sequidamente o plugin calcula automaticamente os impactos totais no modelo tendo em conta todos os elementos e objetos (paredes, pavimentos, tetos…). Os modelos numéricos necessários para a automatização do cálculo por detrás do plugin podem ser encontrados em publicações anteriores dos mesmos autores [5, 6, 7].

O passo seguinte procede para o cálculo total dos elementos do modelo onde é possível extrair tabelas quantificavas dos impactos (Figura 7) assim como uma vista 3D com um esquema de cores desde o encarnado o maior impacto ao verde menor impacto (Figura 8), assim como gráficos (*dashboards*) por indicador explicitando o impacto de cada elemento (cada parede por exemplo) por categoria da ACV, GWP, AP, ADP, EP, ODP, POCP (Figura 9).

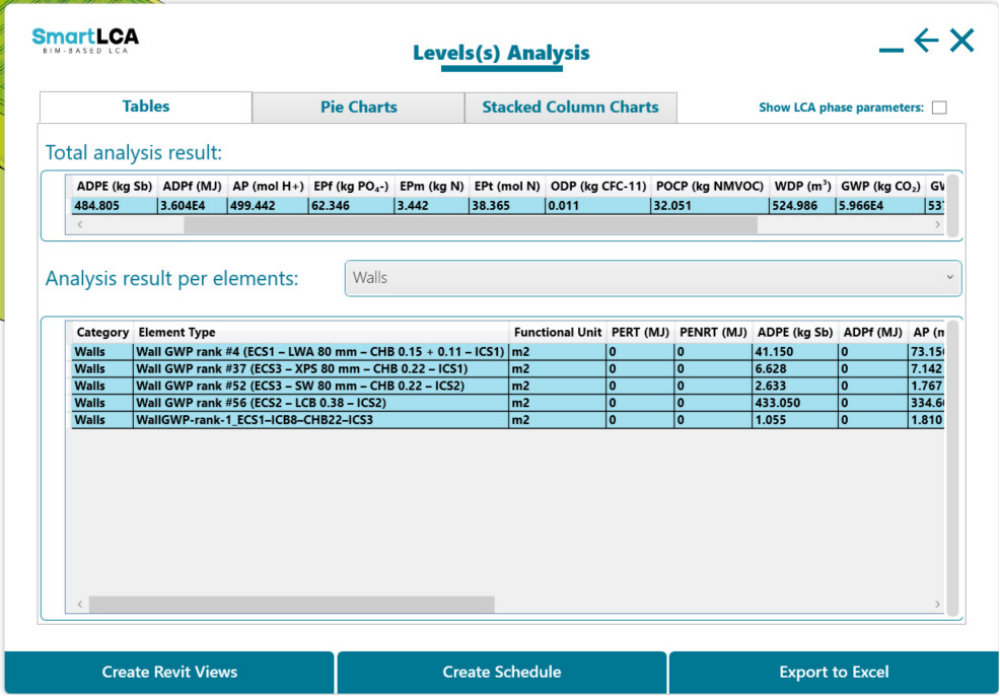

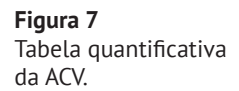

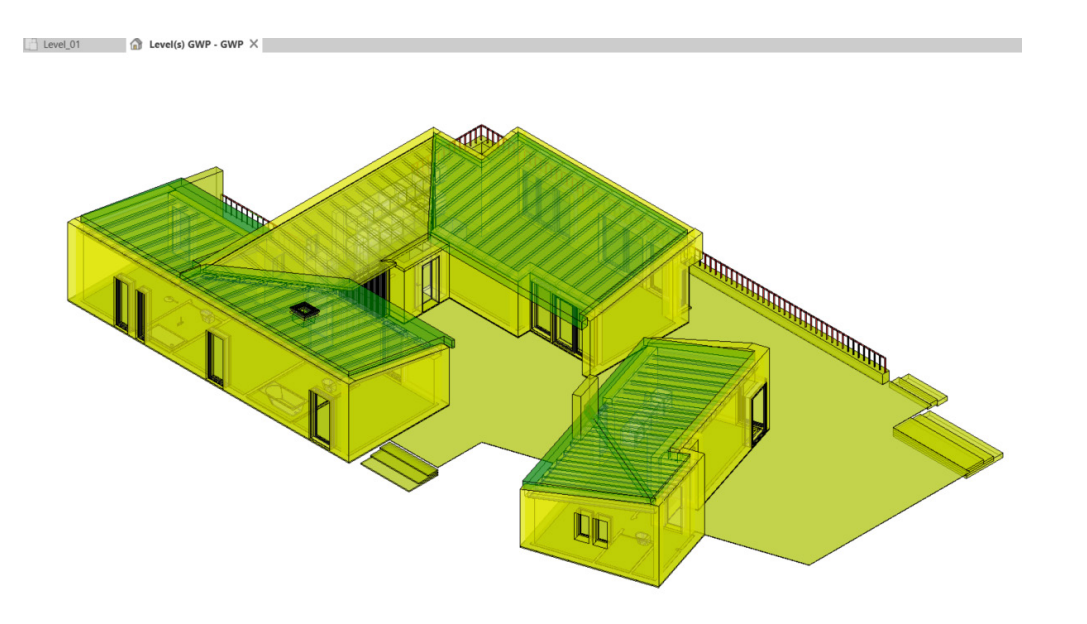

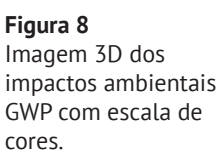

#### **SmartLCA**  $\leftarrow \times$ **Levels(s) Analysis Tables Pie Charts Stacked Column Charts** Show LCA phase parameters: Analysis result per elements: Walls ADPE (kg Sb)  $AP$  (mol  $H+1$ ) EPf (ka  $PO<sub>4</sub>$ -) ODP (kg CFC-11) Total value: 484.518 Total value: 418.536 Total value: 48.02 Total value: 9.329E-3 POCP (kg NMVOC) GWP (kg CO<sub>2</sub>) Tip: Click on a pie chart slice to expand furthe **Create Schedule Export to Excel Create Revit View**

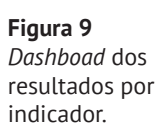

# 4. Conclusões

Em conclusão, os resultados consistem na aplicação do ranking numa ferramenta BIM desenvolvida para o efeito, sendo a ferramenta o caso de estudo. Na ferramenta são implementados os sistemas de ranking de paredes assim como o sistema de alteração automática do elemento "*Wall*" no objeto BIM.

Na secção de resultados foi evidenciada a escolha original do projetista e a abertura do plugin com acesso a uma base de dados de paredes previamente elaborada com o impacto ambiental detalhado em cada indicador ambiental (ADP, AP, EP, GWP, ODP, POCP). A classificação do impacto ambiental de cada parede é escolhida selecionando o indicador ambiental, neste caso em particular foi escolhido o GWP e uma lista das paredes recomendas com o ranking aparece. O utilizador seleciona uma parede. No caso de estudo foi escolhida a parede com ranking número 4, porque na escolha foram tidos em conta outros indicadores além dos ambientais para ACV, como a condutibilidade térmica (*U-Value*), o indicador económico expresso em euros, assim como um indicador estético na escolha dos materiais que melhor se enquadra nas exigências dos projetistas, sendo por consequência uma análise que permite pon‑ derar vários critérios, ponderação entre mais que um indicador para a solução final. Ao selecionar a parede o plugin mostra como se posiciona em relação à média dos impactos ambientais de todas as paredes listadas e ao selecionar é substituída au‑ tomaticamente no modelo BIM. A parede BIM gerada automaticamente está dividida em camadas por matérias que a compõem com espessuras e características reais tornado além de ser uma ferramenta de apoio à decisão a sua rápida substituição em todo o modelo. Para desenvolvimentos futuros sugere-se desenvolvimento de bases de dados para outros elementos da construção com base em rankings, assim como da automação de substituição desses objetos BIM (exemplo, pavimentos, coberturas).

A possibilidade de análise multicritério, a criação de ranking e a substituição auto‑ mática de elementos BIM contribuem ativamente para a implementação de soluções com menor impacto ambiental nos projetos por parte dos intervenientes no projeto. Reduzindo os tempos necessários para cada ACV, substituição de materiais no mode‑ lo e visualização gráfica de resultados, aumentando consequentemente a perceção do impacto de cada escolha em fases de projeto.

### Agradecimentos

Os autores gostariam de agradecer o apoio a este trabalho ao *Civil Engineering Research and Inovation* (CERIS)*,* Instituto Superior Técnico (IST), Universidade de Lisboa e à Fundação para a Ciência e Tecnologia (FCT) referência UI/BD/153398/2022.

Os autores gostariam ainda de expressar o seu agradecimento ao Atelier dos Re‑ médios na pessoa do Professor Francisco Teixeira Bastos por providenciar o caso de estudo.

### Referências

- [1] European Commission, "Communication (2020) 662 A Renovation Wave for Europe – greening our buildings, creating jobs, improving lives," Off. J. Eur. Unionfficial J. Eur. Union, p. 26, 2020.
- [2] European Commission, "Forging a climate-resilient Europe the new EU Strategy on Adaptation to Climate Change," Eur. Comm., vol. 6, no. 11, pp. 951-952, 2021.
- [3] European Commission. Communication from the European Commission: The European Green Deal. COM (2019) 640, 12 December 2019. Brussels, Belgium.
- [4] R. Santos, A. A. Costa, J. D. Silvestre, and L. Pyl, "Integration of LCA and LCC analysis within a BIM-based environment," *Automation in Construction*, vol. 103, no. March, pp. 127-149, 2019, doi: 10.1016/j.autcon.2019.02.011.
- [5] M. T. Ferreira, A. A. Costa, and J. D. Silvestre, "Integração de metodologias de avaliação do ciclo de vida em ferramentas BIM," *4o Congr. Port. Build. Inf. Model*. vol. 1 – ptBIM, pp. 546-557, 2022, doi: 10.21814/uminho.ed.32.46.
- [6] M. T. H. Alves Ferreira, A. A. Costa, and J. D. Silvestre, "Integrated Sustainability Assessment Using Bim," *Acta Polytech. CTU* Proc., vol. 38, pp. 116-123, 2022, doi: 10.14311/APP.2022.38.0116.
- [7] M. T. H. A. Ferreira, A. A. Costa, H. Brattebø, and R. A. Bohne, "Integrating Level(s) LCA in BIM: A tool for estimating life cycle environmental and cost impacts in design for a case study house", *ECPPM 2022 – eWork and eBusiness in Architecture, Engineering and Construction* 2022. 2023.
- [8] EN15804:2012+A2:2019, Sustainability of construction works Environmental product declarations – Core rules for the product category of construction products.
- [9] European Commission, "Communication (2020) 662 A Renovation Wave for Europe - greening our buildings, creating jobs, improving lives," Off. J. Eur. Un‑ ionfficial J. Eur. Union, p. 26, 2020.
- [10] European Commission, "Level(s): Putting circularity into practice," no. 1, 2021.
- [11] N. Dodd and S. Donatello, "Life cycle Global Warming Potential (GWP)," no. October, pp. 1-41, 2020.
- [12] J. D. Silvestre, "Life Cycle Assessment 'From Cradle-to-Cradle' of Building Assemblies: Application to External Walls," vol. I, p. 486, 2012.